# **Lenovo T460s and Dell XPS 15 Windows 10 Laptop Configuration/Installation Checklist**

Complete each of the tasks listed below, checking off each step as you go. If you have any questions or need assistance with any of these instructions, please see a Rensselaer staff member. **DO NOT skip any steps.** Failure to follow these steps may interrupt the Windows setup.

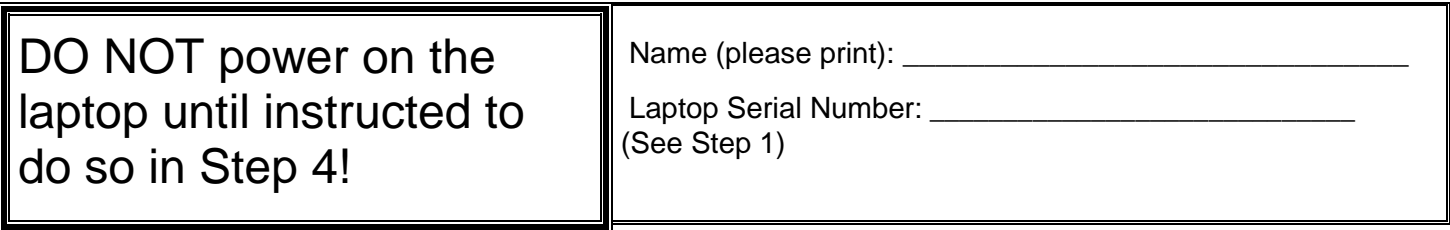

#### **Initial Setup**

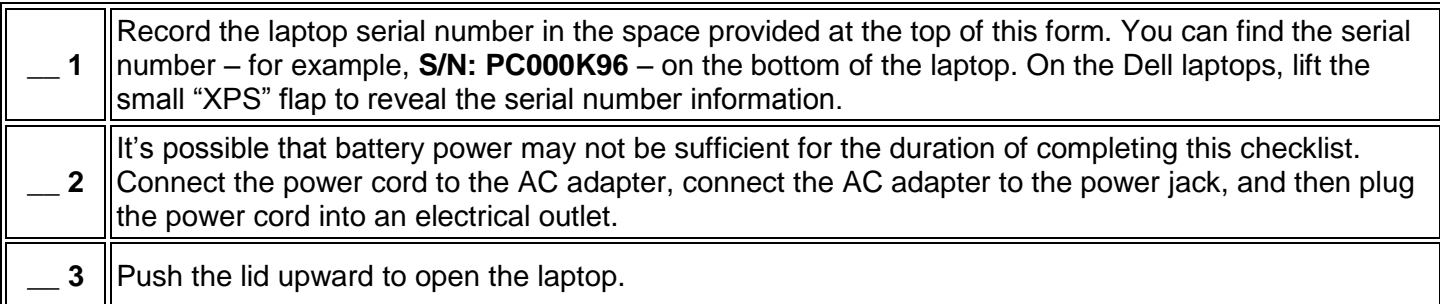

**Because of pending Windows updates, DO NOT connect to the wired or wireless network at this time. You can apply Windows updates later (See "Important Things to Do on Your Own Later" on the reverse side).**

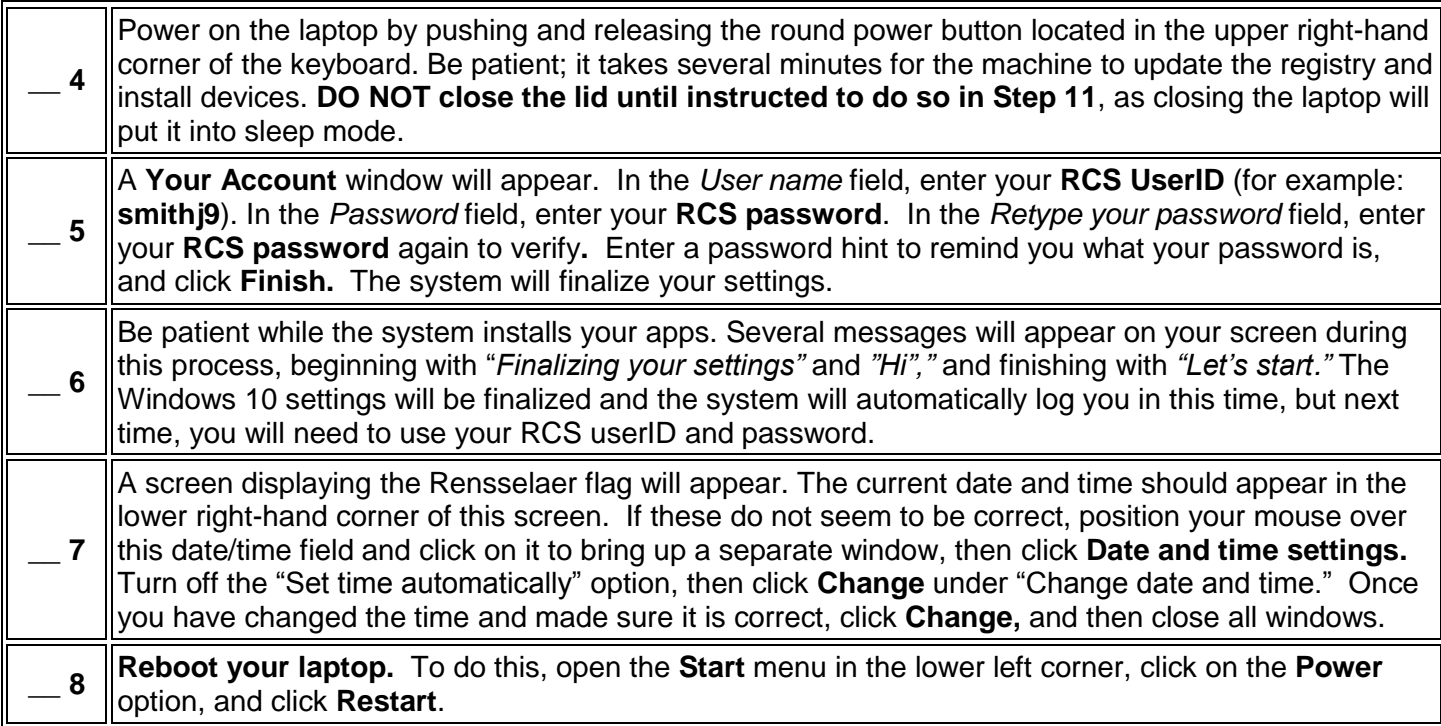

### **Manage Your Windows Account in Order to Install Network Printers**

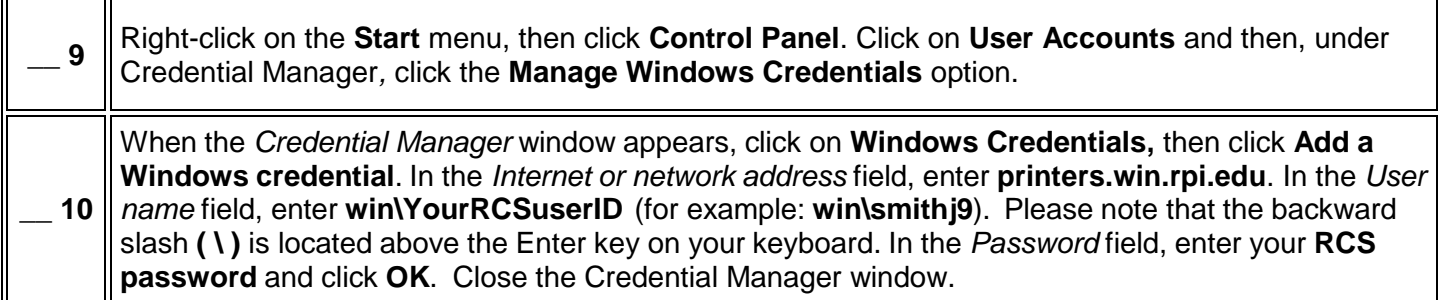

### **Power Off Your Laptop and Pack Up**

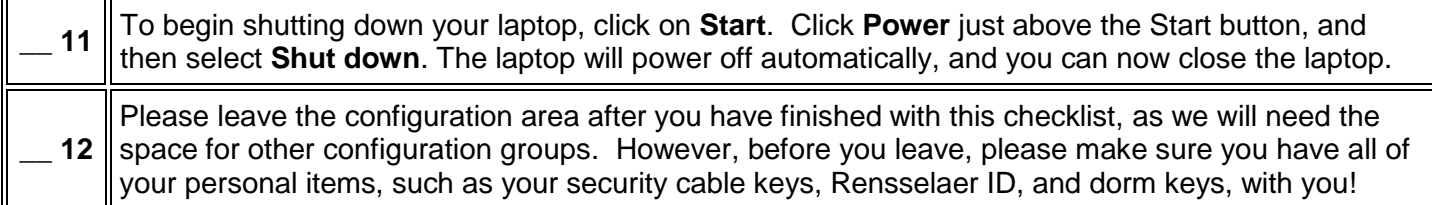

**\_\_\_\_\_\_\_\_\_\_\_\_\_\_\_\_\_\_\_\_\_\_\_\_\_\_\_\_\_\_\_\_\_\_\_\_\_\_\_\_\_\_\_\_\_\_\_\_\_\_\_\_\_\_\_\_\_\_\_\_\_\_\_\_\_\_\_\_**

## **Important Things to Do on Your Own Later**

When you have time, you should do the following:

- Connect to the **rpi\_wpa2** wireless network using your RCS userID and password.
- $\checkmark$  Apply any necessary updates.
- Use the instructions located at **http://bit.ly/rpi\_to\_how\_print** to add any desired public printers.
- $\checkmark$  Practice using the black security cable which you should have picked up at the same time as your backpack – to secure your laptop. To do this, put the loose end of the cable around the leg of a desk or table and then through the loop end of the cable. Use the key to connect the cable lock to the keyhole in the right rear corner of the laptop.

### RECORD YOUR KEY NUMBER HERE:

You will find additional important laptop-related information at [http:/www.rpi.edu/laptops](http://dotcio.rpi.edu/services/laptops) . You can also stop by the VCC Help Desk if you need help with any of the items listed above.

### **Please keep this checklist and your yellow laptop receipt in a safe place!**

### **If you ever need to re-image your laptop, you will need to follow the steps in this checklist to reconfigure it.**